# **CV-Tabelle des Decoders (Auszug)**

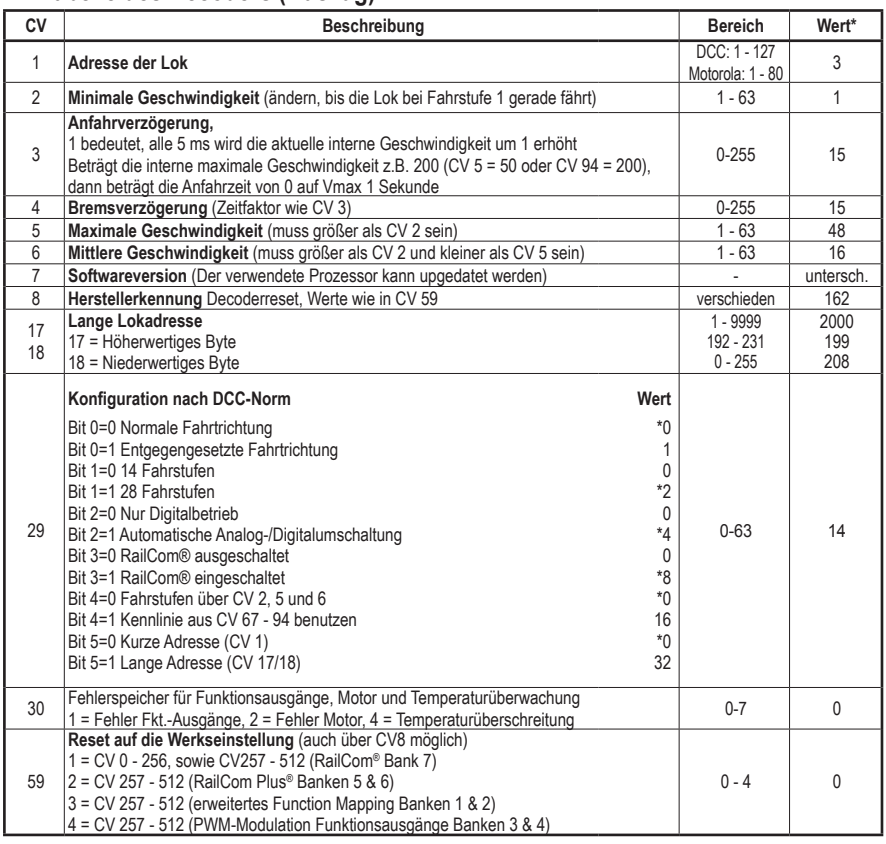

#### \* Werkseinstellung

#### **Zuordnung der Funktionstasten**

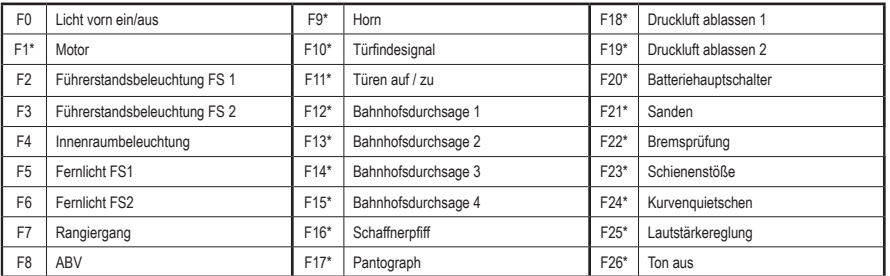

\* bei angeschlossenem Soundmodul #56429

56411-90-7000\_2019

**PIKO Spielwaren GmbH Lutherstr. 30 96515 Sonneberg GERMANY**

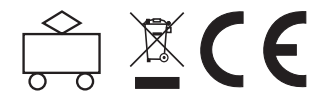

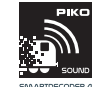

**#56411 PIKO SmartDecoder 4.1 für Elektrotriebzug BR 412 ICE 4 H0 Multiprotokoll mit mfx®-Fähigkeit**

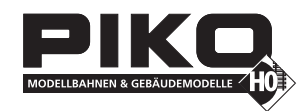

**HINWEIS: Die ausführliche Bedienungsanleitung der PIKO SmartDecoder 4.1 Sound finden Sie in unserem Webshop als PDF auf der Seite des jeweiligen Artikels. Dort werden alle Möglichkeiten Ihres neuen PIKO SmartDecoder 4.1 Sound umfassend beschrieben.**

#### **Beschreibung**

Dieser Lokdecoder ist ein kompakter, sehr leistungsfähiger Multiprotokolldecoder speziell für den Elektrotriebzug der BR 412 ICE 4 mit integrierter Schleiferumschaltung. Er kann in DCC-, Selectrix-, und Motorola- Digitalsystemen verwendet werden, ist mfx® fähig und fährt ebenfalls im Analogmodus mit Gleich- oder Wechselspannung.

Die jeweilige Betriebsart wird automatisch erkannt, sie kann jedoch auch manuell festgelegt werden.

Der lastgeregelte Decoder arbeitet mit einer Motorfrequenz von 18,75 kHz und eignet sich dadurch nicht nur für Gleichstrom-, sondern auch für Glockenankermotoren (z.B. Faulhaber, Maxon, Escap) bis zu einer dauernden Stromaufnahme von 1,2 A. Kurzzeitig höhere Motorströme bis 2 A werden gut toleriert.

Der Decoder ist RailCom® sowie RailCom Plus® fähig und beherrscht sowohl das ABC-Bremsen wie auch die ABC-Langsamfahrt. Die Einstellung der Motorkennlinie erfolgt über die minimale, mittlere und maximale Geschwindigkeit (einfache Kennlinie), oder über die erweiterte Kennlinie mit Einzeleinstellungen für 28 Fahrstufen.

Der Decoder verfügt über zwei fahrtrichtungsabhängige Beleuchtungsausgänge, sowie über sieben zusätzliche Sonderfunktionsausgänge. Der Rangiergang mit gedehntem Langsamfahrbereich und die drei möglichen Anfahr-, Bremsverzögerungen können über Funktionstasten geschaltet werden.

## **Anschluss des PIKO SmartDecoder 4.1**

Entfernen Sie den Brückenstecker aus der 20-poligen Schnittstelle Ihres Fahrzeuges. An gleicher Stelle stecken Sie den Lokdecoder vorsichtig in die Schnittstellenbuchse ein. Bitte die Kodierung über den fehlenden PIN beachten. Achten Sie darauf, dass nirgendwo eine leitende Verbindung entstehen kann. Stellen Sie sicher, dass auch nach Schließen der Lok keine Kurzschlüsse entstehen können. Die erste Inbetriebnahme sollte auf dem Programmiergleis bei aufgerufenem Programmiermodus der Zentrale erfolgen. Beim Lesen oder Programmieren fließen in der Regel sehr kleine Ströme, die den Decoder im Kurzschlussfalle nicht beschädigen.

## **Sonderfunktionen A1 bis A7**

Die Sonderfunktionsausgänge A1 bis A7 des Decoders werden automatisch durch die 20-polige Schnittstelle mit den gewünschten Verbraucher im Fahrzeug verbunden.

**Ein Kurzschluss im Bereich von Motor, Beleuchtung, Schleifer und Radsätzen zerstört den Baustein und eventuell die Elektronik der Lok!**

#### **SUSI Schnittstelle**

An die SUSI Schnittstelle dieses Decoders können entweder ein PIKO Soundmodul mit SUSI (z.B. ICE 4 Soundmodul #56429), oder ein geeigneter Funktionsdecoder, oder zwei Servoschaltungen angeschlossen werden. Welche CV für die jeweilige Anwendung zu programmieren ist, entnehmen Sie bitte der CV-Tabelle.

In der Werkseinstellung gibt der Decoder an der SUSI Schnittstelle die Daten für das PIKO Sound-Modul aus.

**ACHTUNG:** Das Löten auf dem Decoder sollte nur von erfahrenen Fachleuten mit den entsprechenden Werkzeugen durchgeführt werden. Für Decoder, die durch unsachgemäße Behandlung beschädigt wurden, entfällt der Garantieanspruch.

## **Funktionsausgänge im Analogbetrieb**

Es ist möglich, den PIKO SmartDecoder 4.1 so einzustellen, dass auch im Analogbetrieb die Funktionstasten F0 - F12, so wie sie im Function Mapping zugewiesen sind, eingeschaltet sein können. Dazu müssen zuvor mit einer Digitalzentrale die CVs 13 & 14 programmiert werden. Die entsprechenden Werte können der CV-Tabelle der ausführlichen Bedienungsanleitung entnommen werden.

Ab Werk sind die Lichtfunktion F0 und das Motorgeräusch F1 (bei eingestecktem Soundmodul #56429) eingeschaltet.

# **Motorola**

Um die Funktionen F1 - F12 bei Einsatz mit Motorola-Zentralen erreichen zu können, verfügt der Lokdecoder über 3 Motorola Adressen.

# **Konfigurations-CVs**

Neben der Decoderadresse sind die Konfigurations-CVs eines Lokdecoders sicherlich die wichtigsten CVs. Diese sind beim PIKO SmartDecoder 4.1 die CVs 29, 50 und 51. Eine Konfigurations-CV beinhaltet im Regelfall verschiedene Grundeinstellungen eines Decoders, wie zum Beispiel die Fahrtrichtungsumkehrung. Berechnungsbeispiele hierzu finden Sie in der ausführlichen Bedienungsanleitung.

## **RailCom®, RailCom Plus®**

Im Lokdecoder kann in der CV29 RailCom® ein-, oder ausgeschaltet werden. Ist RailCom Plus® eingeschaltet, so meldet sich der Decoder an einer RailCom Plus® fähigen Zentrale (z.B. PIKO SmartControl) mit seinem Loksymbol, Decodernamen und seinen Sonderfunktionssymbolen automatisch an. Durch diese RailCom Plus® Technik müssen also keine Lokdaten in der Zentrale hinterlegt und keine Lokadressen in den Sounddecoder programmiert werden.

#### **mfx**®

Der ab Werk in PIKO AC-Modellen eingebaute PIKO SmartDecoder 4.1 Sound beherrscht das mfx® Datenformat. Ist die verwendete Digitalzentrale mfx® fähig, so meldet sich der Sounddecoder mit seinem Loksymbol, Decodernamen und seinen Sonderfunktionssymbolen automatisch an. Durch diese mfx® Technik müssen also keine Lokdaten in der Zentrale hinterlegt und keine Lokadressen in den Sounddecoder programmiert werden.

## **Bremsverhalten**

Der PIKO SmartDecoder 4.1 versteht folgende Bremstechniken:

Märklin Bremsstrecke (Bremsen mit analoger Gleichspannung)

DCC-Bremsgenerator

ABC-Bremsen

Weiter kann der Lokdecoder das Fahrzeug mit zwei verschiedenen, einstellbaren Bremswegen Zentimetergenau anhalten.

Detaillierte Informationen zum Thema "Bremsverhalten" finden Sie in der ausführlichen Bedienungsanleitung zum PIKO SmartDecoder 4.1.

## **Funktionsausgänge**

Eine umfassende Darstellung aller Möglichkeiten der Funktionsausgänge finden Sie in der ausführlichen Bedienungsanleitung.

#### **Einfaches und erweitertes Function Mapping**

Im **einfachen Function Mapping** können die Zuordnungen der Schaltaufgaben wie Beleuchtung, Sonderfunktionsausgänge, Rangiergang und schaltbare Anfahr-, Bremsverzögerung den Funktionstasten F0 bis F12 der Digitalzentrale frei zugeordnet werden. Nähere Informationen finden Sie in der ausführlichen Bedienungsanleitung.

#### **Rauchgeneratorsteuerung**

An den Ausgängen A1 bis A7 kann ein Rauchgenerator angeschlossen werden, der vom Lokdecoder lastabhängig angesteuert wird.

## **Steuerung einer elektrischen Kupplung**

Elektrische Kupplungen bestehen aus feinsten Kupferdrahtwicklungen. Diese reagieren in der Regel empfindlich auf dauerhaften Stromfluss, weil sie dadurch relativ heiß werden. Der Lokdecoder kann bei entsprechenden Einstellungen dafür sorgen, dass die Funktionsausgänge nach einer einstellbaren Zeit selbstständig abschalten, ohne dass dazu die Funktionstaste ausgeschaltet werden muss.

## **Rangiertango, automatische Entkupplungsfahrt**

Ist die elektrische Kupplung aktiviert, kann ein Rangiertango eingerichtet werden.

Die Funktionsweise eines Rangiertangos:

1. Lok fährt für eine einstellbare Zeit entgegen der momentanen Fahrtrichtung (Andrücken)

2. Lok hält an und schaltet die Fahrtrichtung um

3. Entkupplungsvorgang, anschließend entfernt sich die Lok für eine einstellbare Zeit vom entkuppelten Fahrzeug (Abrücken)

4. Lok hält an, jetzt hat die Lok wieder die ursprüngliche Fahrtrichtung.

Informationen zum **erweiterten Function Mapping** entnehmen Sie bitte der ausführlichen Bedienungsanleitung.

# **Servosteuerung**

Der PIKO SmartDecoder 4.1 ermöglicht die Ansteuerung von bis zu zwei Servomotoren über die Ausgänge A6, A7.

Der Einsatz eines Servos an dem Decoder erfordert elektronische Fachkenntnisse.

Weitere Informationen entnehmen Sie bitte der ausführlichen Bedienungsanleitung.

Die nötige Beschaltung der Ausgänge finden Sie im Webshop der PIKO Webseite bei den FAQs zum Thema "Fragen zum Digitalsystem". Hier dann in der Rubrik "H0" unter "Servoschaltung an SUSI oder Lötpads beim PIKO SmartDecoder 4.1"

ACHTUNG: Das Löten auf dem Decoder sollte nur von erfahrenen Fachleuten mit den entsprechenden Werkzeugen durchgeführt werden. Für Decoder, die durch unsachgemäße Behandlung beschädigt wurden, entfällt der Garantieanspruch.

# **Rücksetzen auf Werkseinstellung (Reset)**

**ACHTUNG!** Bei einem Reset des Decoders werden alle ab Werk programmierten, spezifischen Einstellungen überschrieben! Bitte führen Sie einen Reset deshalb nur in wirklich dringenden Notfällen durch. Sollten Sie dennoch einen Reset durchführen, können ab Werk programmierte Funktionen eventuell nicht mehr funktionieren und Sie müssen das individuelle FunctionMapping (siehe FAQ) neu programmieren!

Um den Lokdecoder wieder in Werkseinstellung zu bringen, können in der DCC-Programmierung CV8, in der Motorola-Programmierung CV59 genutzt werden.

Um nach einem Reset nicht alle verfügbaren Bereiche neu beschreiben zu müssen, kann entschieden werden, welche Bereiche in Werkseinstellung gebracht werden sollen.

Um die Grundfunktionen des PIKO SmartDecoder 4.1 wieder herzustellen programmieren Sie in die Reset-CV (8 oder 59) den Wert 1.

Informationen zum erweiterten Reset entnehmen Sie bitte der ausführlichen Bedienungsanleitung.

Märklin und mfx® sind eingetragene Warenzeichen der Gebr. Märklin & Cie. GmbH, Göppingen Motorola ist ein eingetragenes Warenzeichen der Motorola Inc. Tempe-Phoenix (Arizona/USA) RailComPlus® ist ein eingetragenes Warenzeichen von Lenz Elektronik GmbH Selectrix® ist ein eingetragenes Warenzeichen der Gebr. Märklin & Cie. GmbH, Göppingen

**HINWEIS:** Dieses Produkt ist kein Spielzeug und für Kinder unter 14 Jahren nicht geeignet. Jede Haftung für Schäden aller Art, die durch unsachgemäßen Gebrauch, sowie durch nicht beachten dieser Anleitung entstanden sind, ist ausgeschlossen.

# **Wenn Sie Fragen haben, wir sind für Sie da!**

Internet: www.piko.de E-Mail:info@piko.de Hotline: Di + Do 16-18 Uhr, Tel.: 03675 897242

**Service:** Bei einem eventuellen Defekt, senden Sie uns bitte den Baustein mit dem Kaufbeleg, einer kurzen Fehlerbeschreibung und der Decoderadresse zu.

#### **Garantieerklärung**

Jeder Baustein wird vor der Auslieferung auf seine vollständige Funktion überprüft. Sollte innerhalb des Garantiezeitraums von 2 Jahren dennoch ein Fehler auftreten, so setzen wir Ihnen gegen Vorlage des Kaufbelegs den Baustein kostenlos instand. Der Garantieanspruch entfällt, wenn der Schaden durch unsachgemäße Behandlung verursacht wurde. Bitte beachten Sie, dass, laut EMV-Gesetz, der Baustein nur innerhalb von Fahrzeugen betrieben werden darf, die das CE-Zeichen tragen.

Änderungen und Druckfehler vorbehalten. Stand 07/19. Abschrift und Vervielfältigung nur mit Genehmigung des Herausgebers.